# **Einführung in das Mapping-Tool Cocoda und das automatische Anreicherungsverfahren coli-rich**

Verbundzentrale des GBV (VZG) Uma Balakrishnan, Stefan Peters 1. Österreichischer Bibliothekskongress in Innsbruck 3. Mai 2023

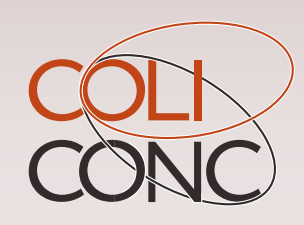

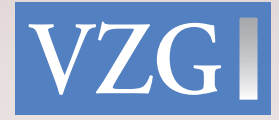

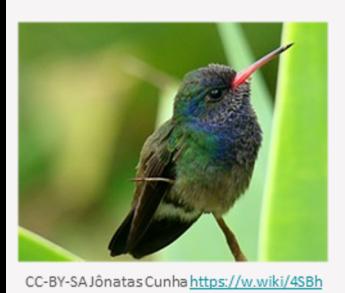

# **Agenda**

- **coli-conc** und damit angebotene Dienste
- Mapping Tool **Cocoda**
- **Einbindung** in externe Dienste
- Anreicherungsverfahren **coli-rich**
- Fragen & Diskussion

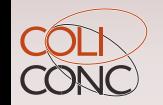

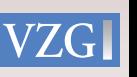

### Allgemeine Information über coli-conc (https://coli-conc.gbv.de)

- ➔ **Dienstleistung der Verbundzentrale des GBV (VZG)**
- ➔ Infrastruktur zur Bereitstellung, Verwaltung und Erstellung von **Mappings & Konkordanzen** zwischen Wissensorganisationssystemen (KOS)
- ➔ **Entstanden im Rahmen des Colibri Projektes** (Context Generator & Linguistic Tools for Bibliographic Retrieval Interface) in 2010; **Subprojekte:** coli-conc, coli-ana, coli-auto
- ➔ **Förderung durch die DFG bis Oktober 2023**
- ➔ Sicherstellung **nachhaltiger Infrastruktur** durch die VZG

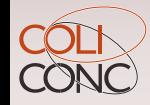

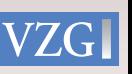

### coli-conc Dienste

- ➔ **Ein webbasiertes Mapping Tool** zur intellektuellen Erstellung und Bewertung von Mappings und Konkordanzen
- ➔ **Einheitlicher Zugriff auf KOS, ihre Metadaten und Konkordanzen: Konkordanz-Register -**Sammlung von Mappings und

Konkordanzen in einheitlichem Format (mit APIs) **KOS Register:** Sammlung von (Informationen über) KOS und deren einheitlicher Zugriff via BARTOC.org (**BARTOC-** Basic Registry of Ontologies, Thesauri and Classifcations)

- ➔ **Freie** Software für **Datenkonvertierung**
- ➔ **Anbindung an externe Portale**
- ➔ **coli-rich** für automatische Kataloganreicherung
- ➔ **coli-ana** Webanwendung für DDC-Analyse

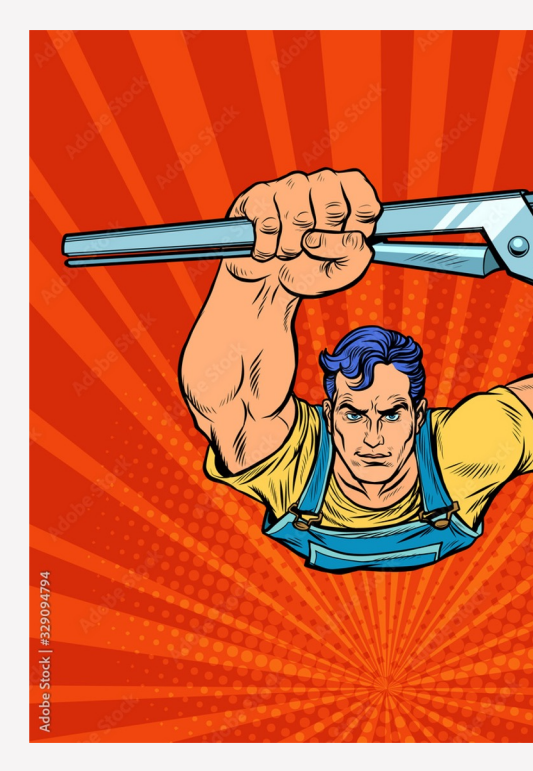

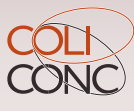

### Mapping Tool Cocoda

COLL

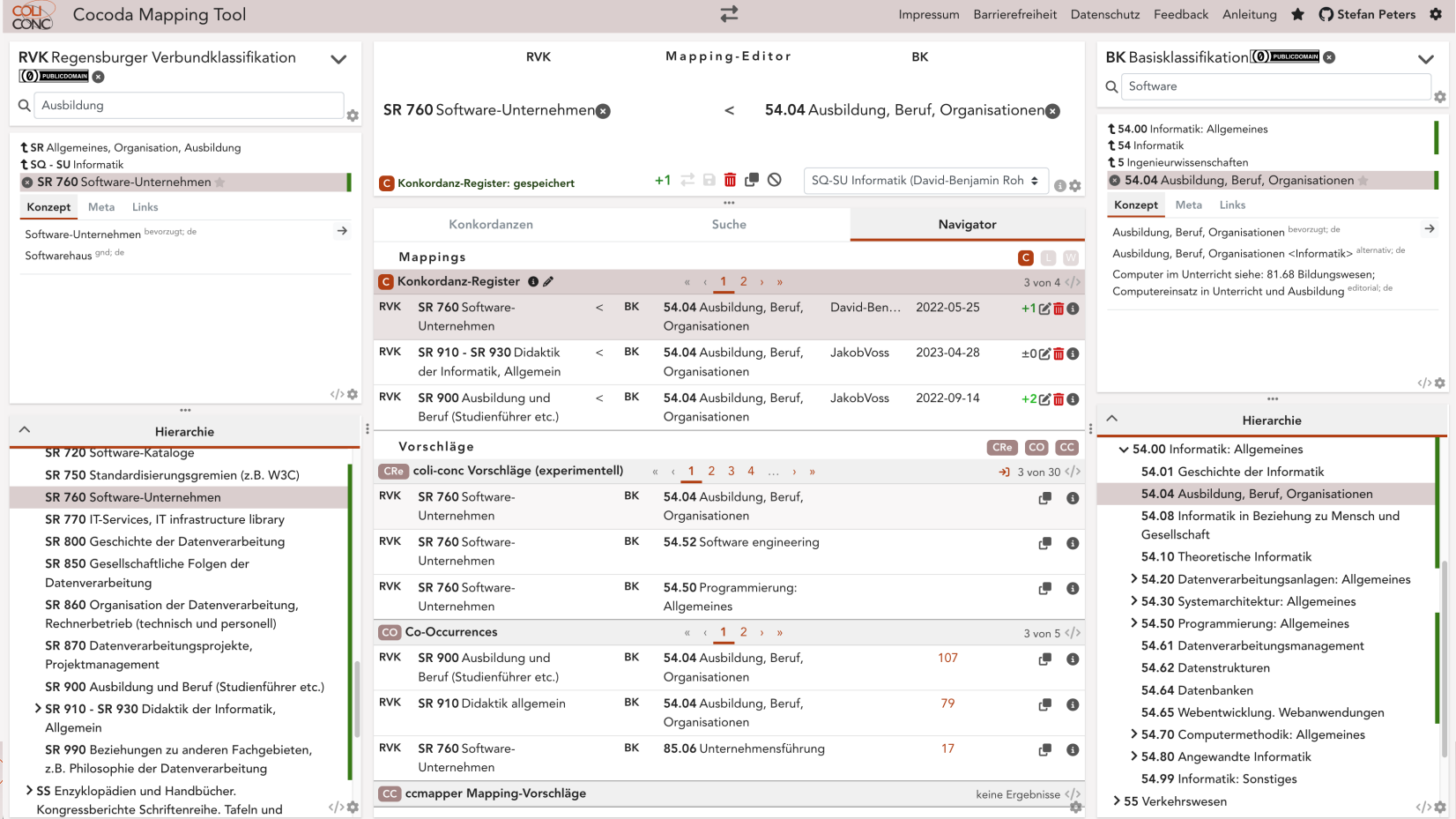

**VZGI** 

### Hauptfunktionen von Cocoda

- ➔ **Einbindung beliebiger KOS** mit einheitlichem Browsing und Suche
- ➔ **Deep-Links** zu Sacherschließung im K10plus-Katalog
- ➔ **Suche** und Auswertung vorhandener Mappings
- ➔ **Mapping-Vorschläge** mit verschiedenen Verfahren
- ➔ Vergabe von Mappingtypen: **=** exact, **≈** close, **<** narrower, **>** broader, ~ related
- ➔ **Speicherung und Änderung** eigener und gemeinsamer Mappings
- ➔ **Bewertung** von Mappings
- ➔ **Feedback-Funktion für Korrekturen** (in Entwicklung)

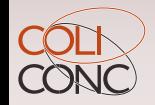

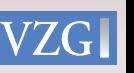

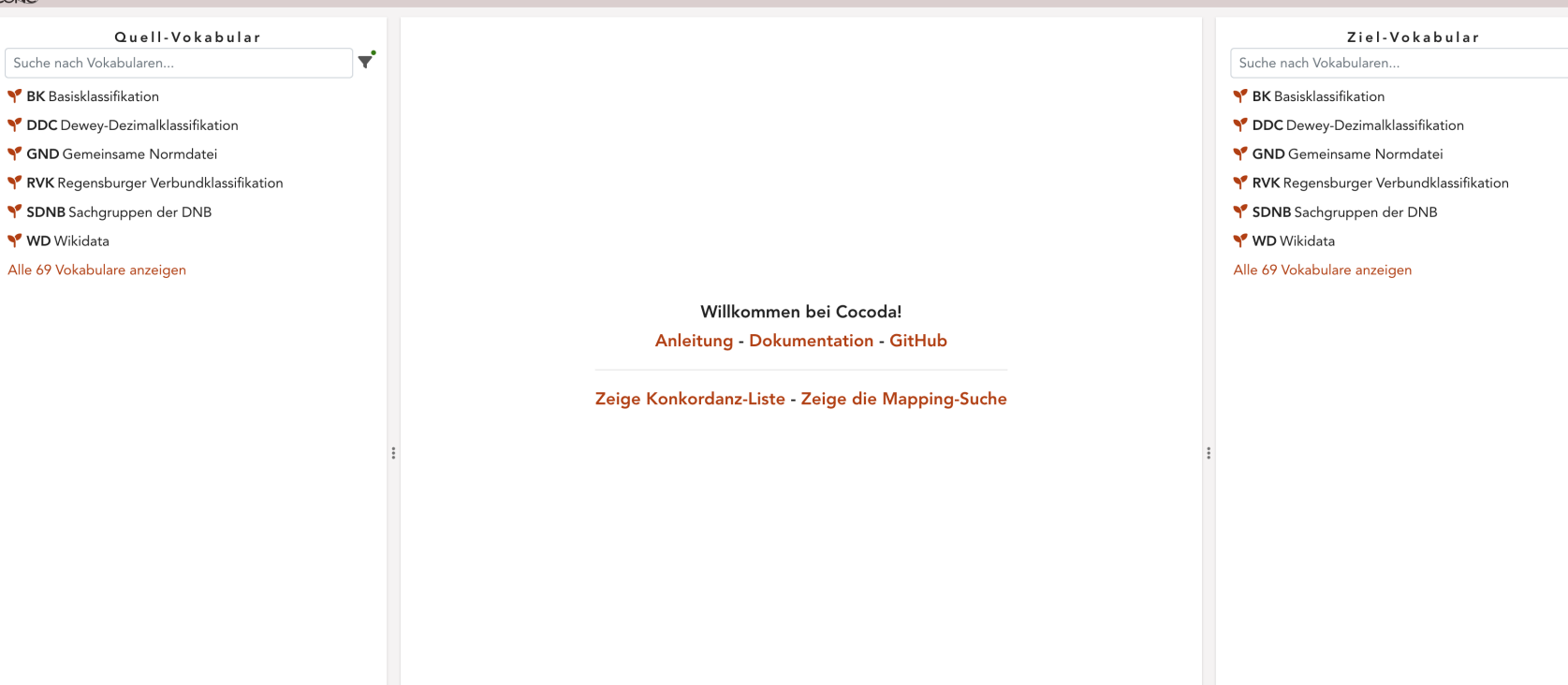

 $\overline{7}$ 

ŵ.

 $\overrightarrow{\mathbf{r}}$ 

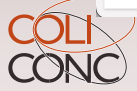

Suche nach Vokabularen... BK Basisklassifikation

**Y** WD Wikidata Alle 69 Vokabulare anzeigen

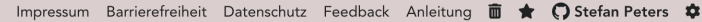

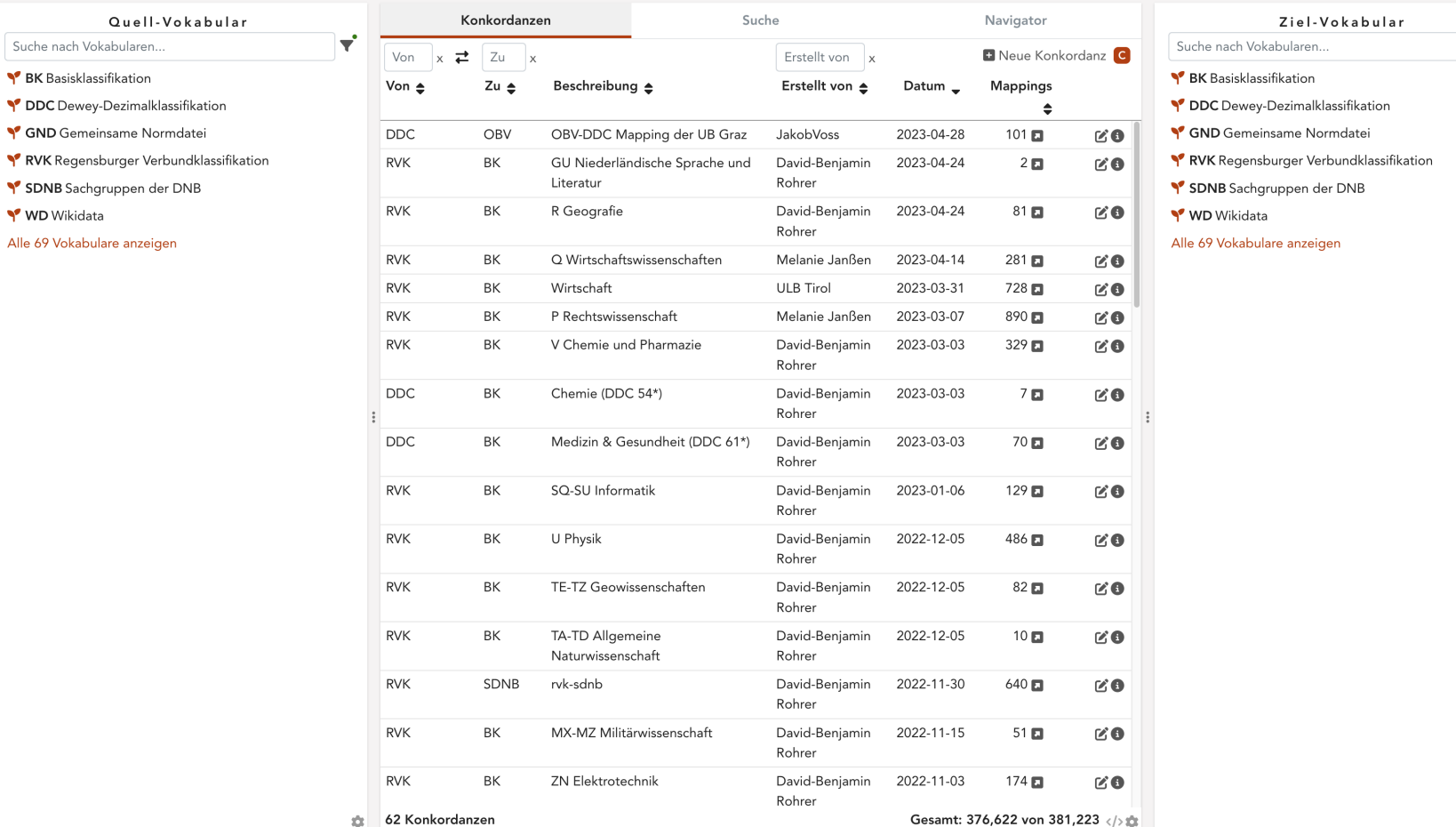

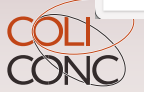

 $\overrightarrow{\mathbf{r}}$ 

Cocoda Mapping Tool

Impressum Barrierefreiheit Datenschutz Feedback Anleitung <a>
Account</a>

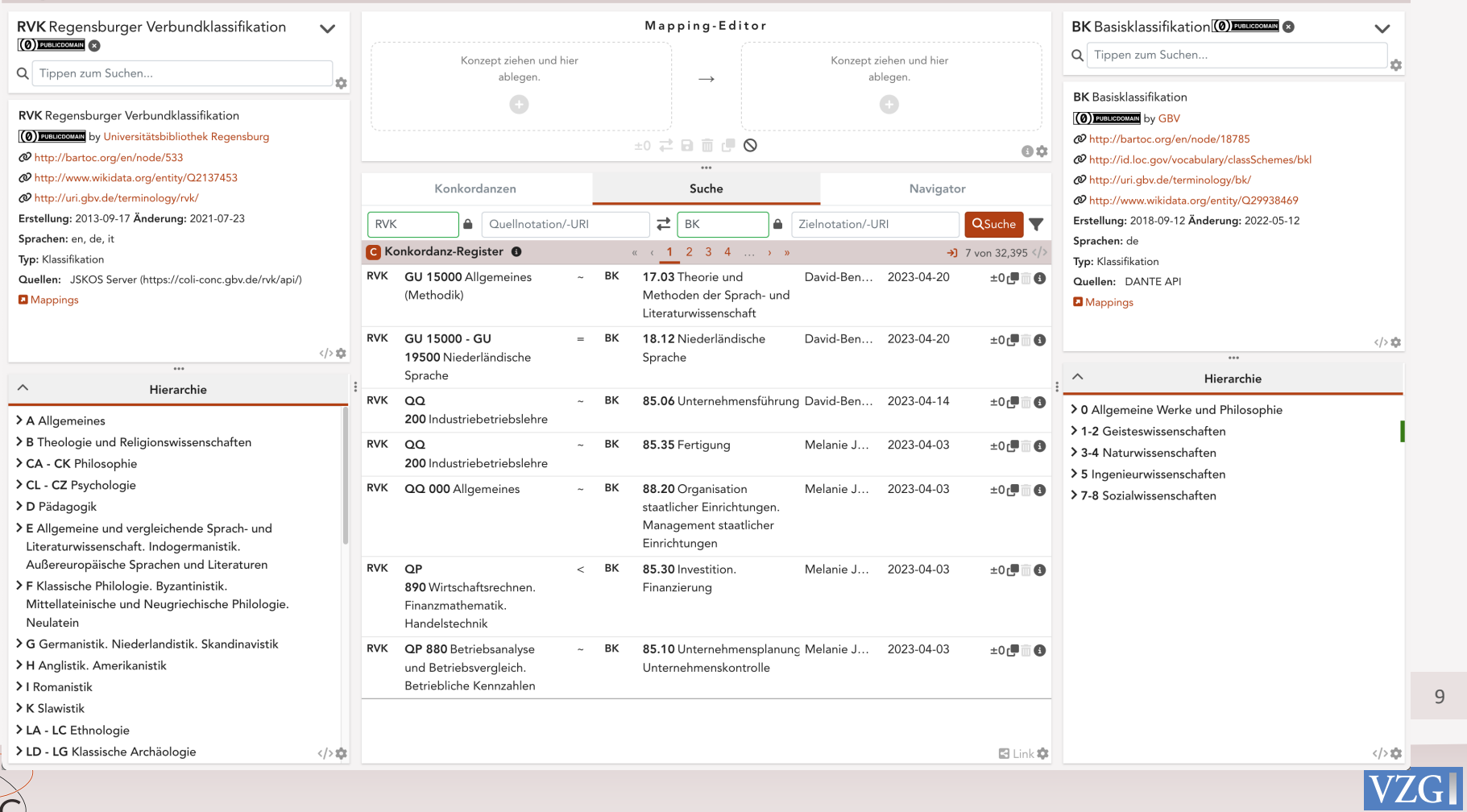

 $\rightleftarrows$ 

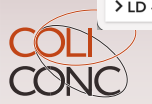

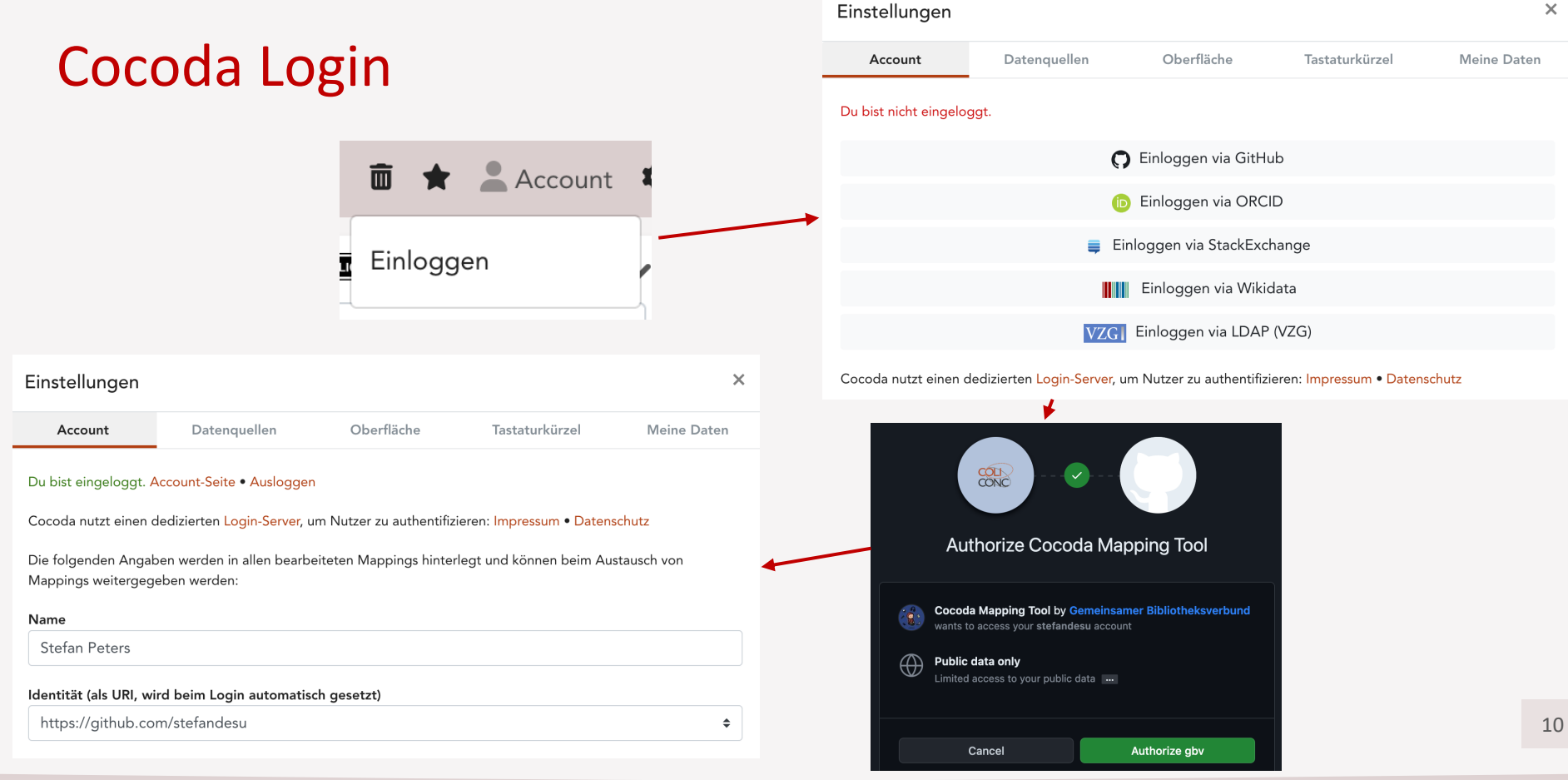

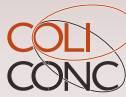

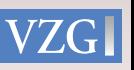

 $\frac{1}{\sqrt{2}}$ Cocoda Mapping Tool Impressum Barrierefreiheit Datenschutz Feedback Anleitung \* O Stefan Peters \*

11

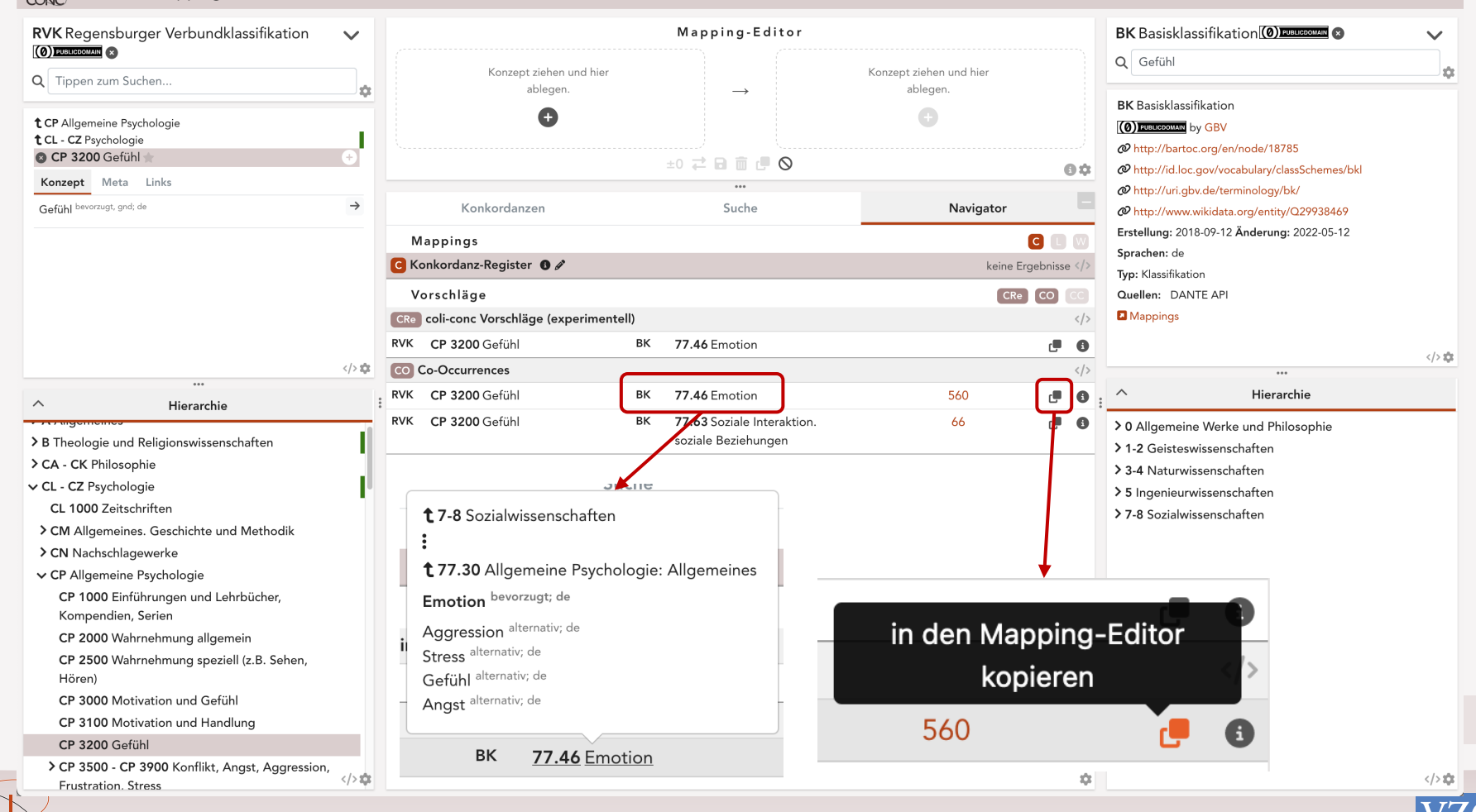

 $\overrightarrow{E}$ 

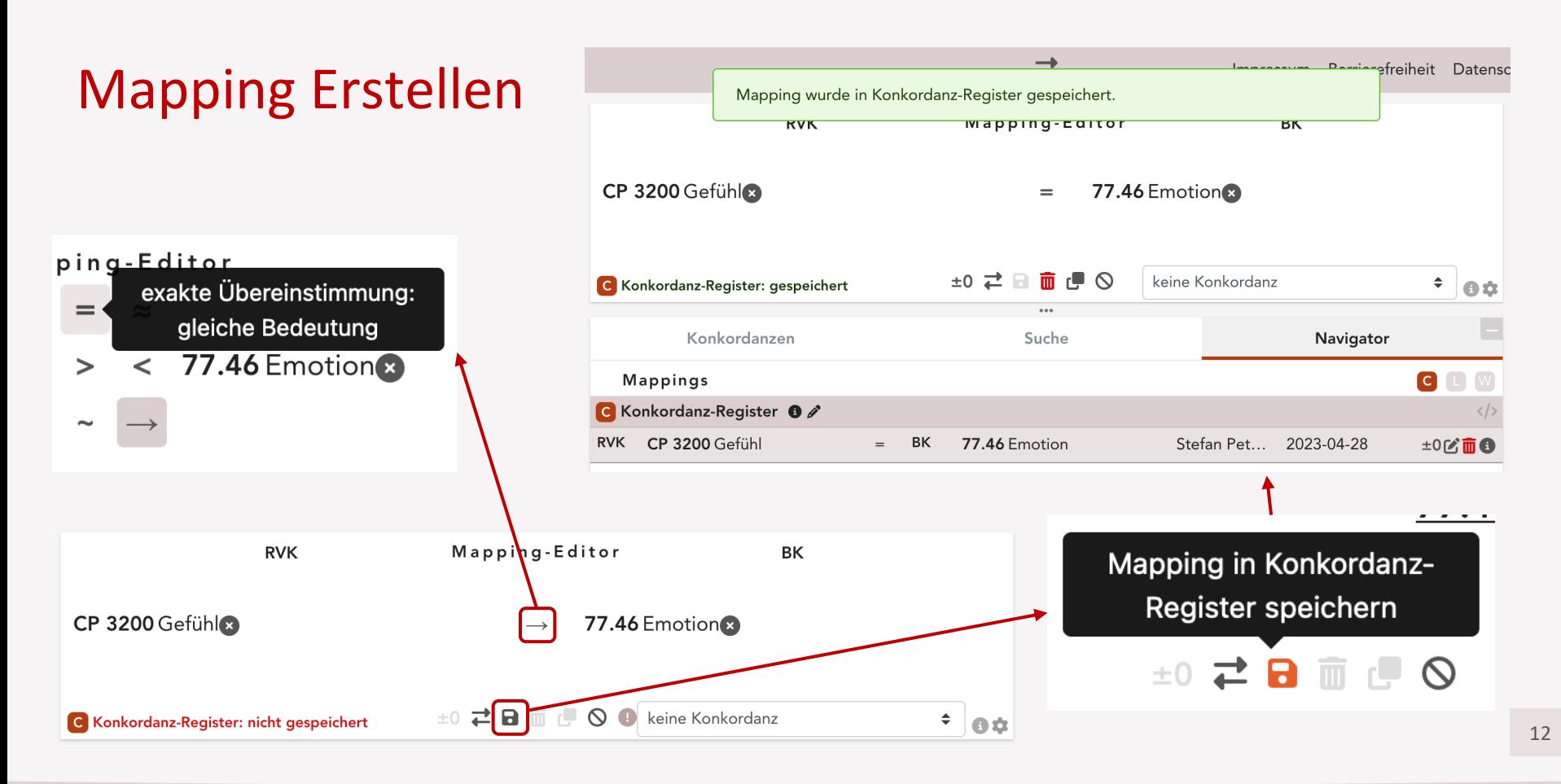

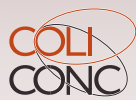

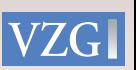

Cocoda Mapping Tool

Impressum Barrierefreiheit Datenschutz Feedback Anleitung **m**  $\bigstar$  C Stefan Peters  $\bigstar$ 

13

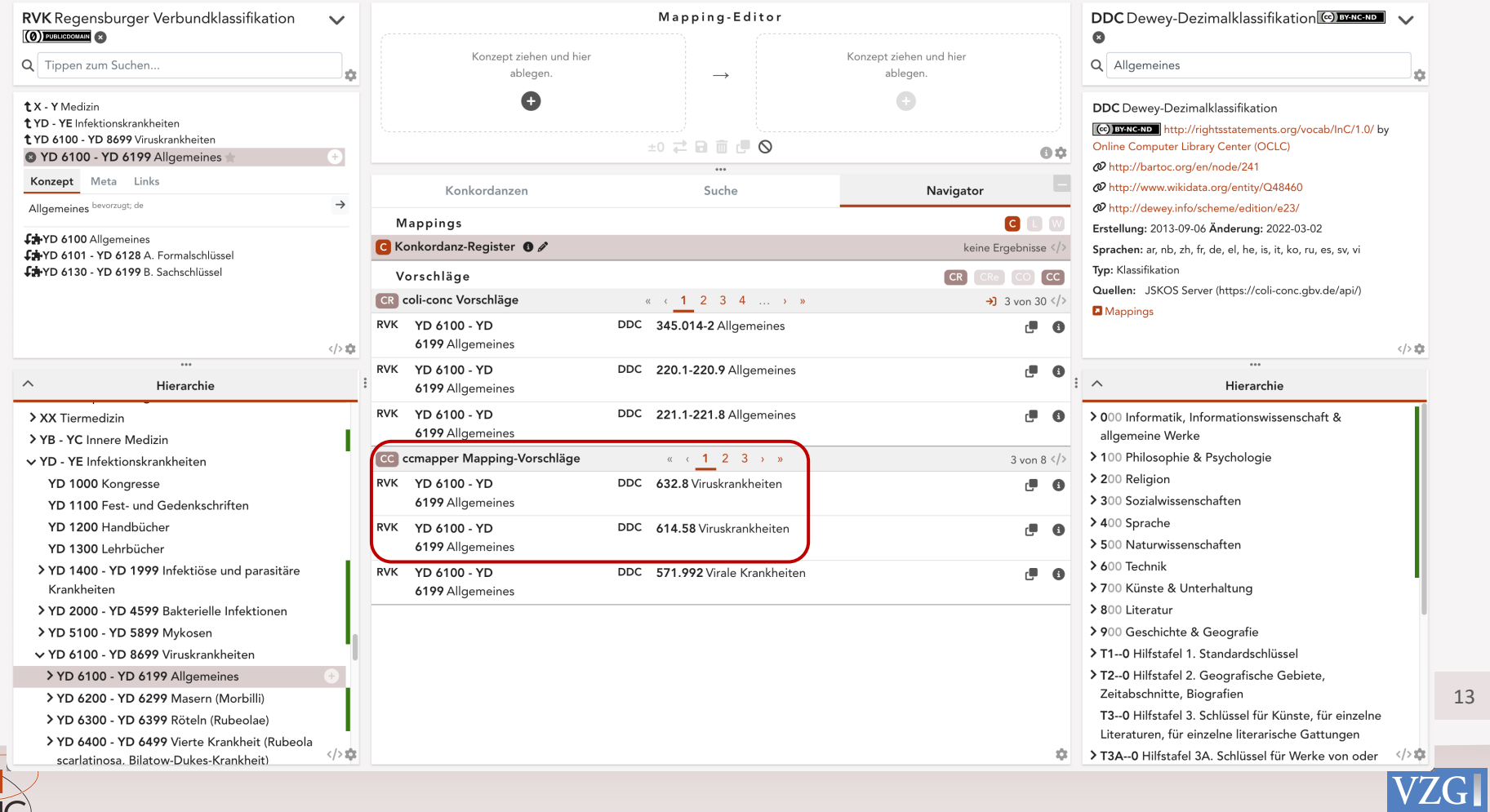

 $\rightleftarrows$ 

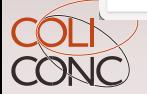

### Einbindung in den DA - 3

### **Mappings im Konkordanz-Register DA**

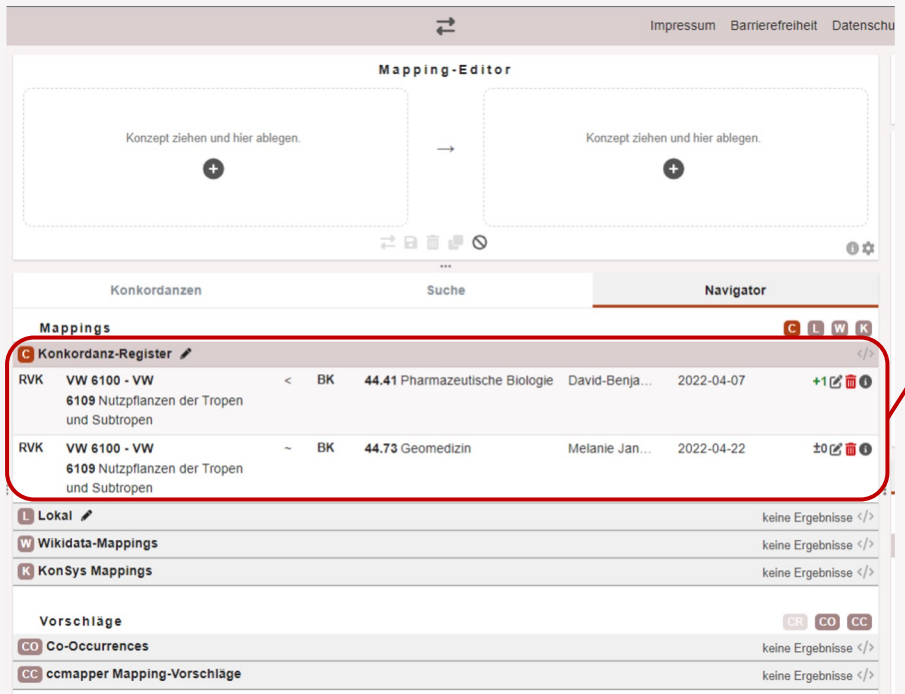

#### **- 3 - Vorschläge**

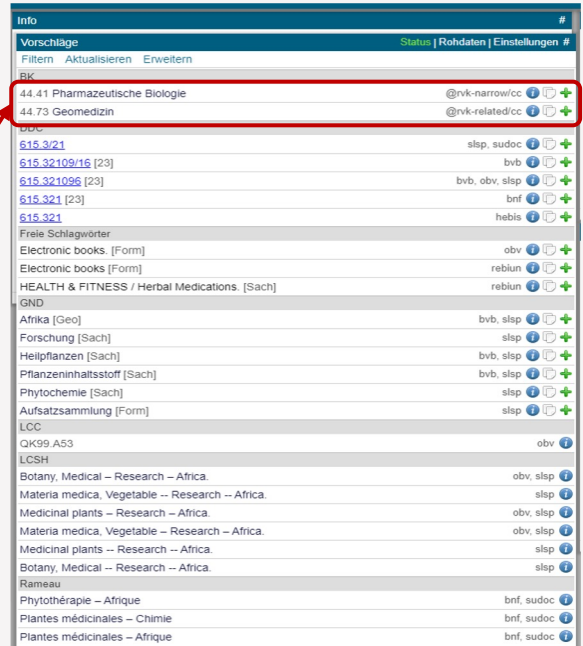

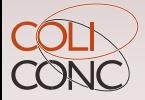

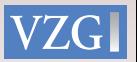

### Einbindung in den DA-3

#### **1. Titel suchen**

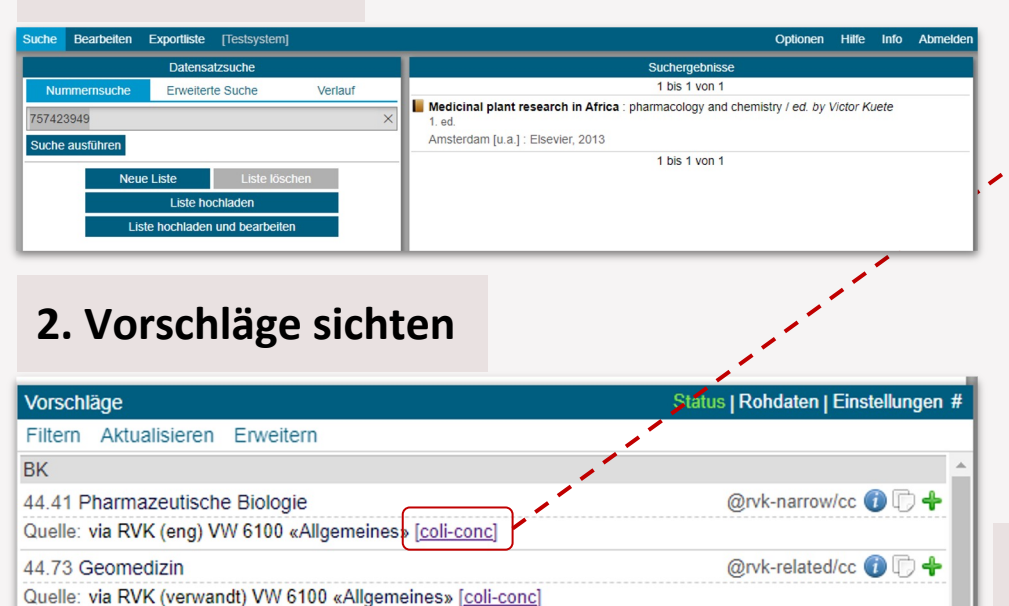

**3. Neues Mapping in Cocoda anlegen**

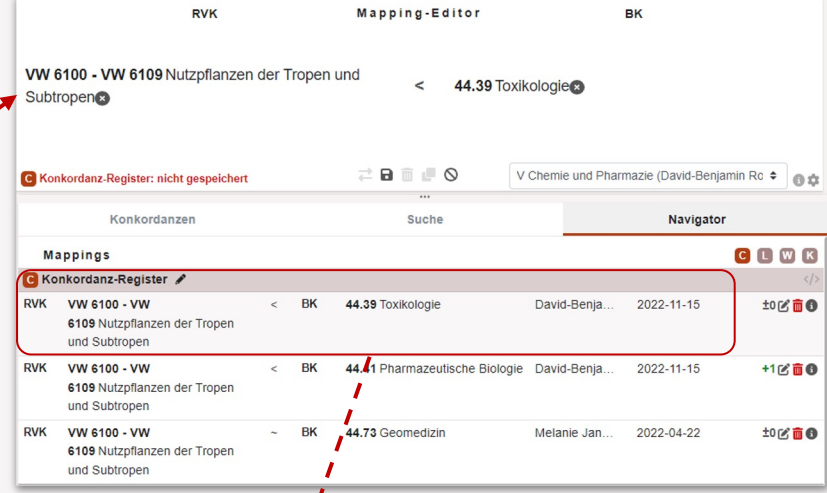

#### **4. In DA aktualisieren**

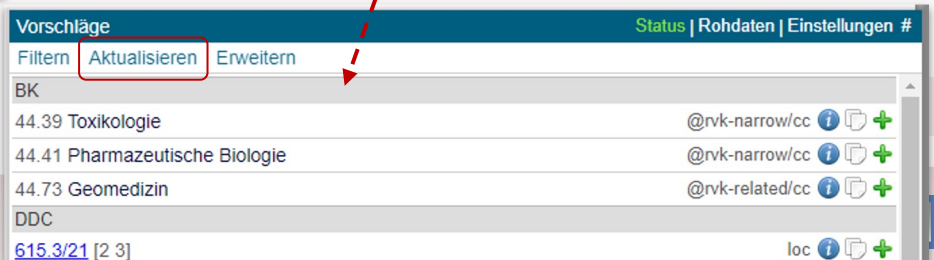

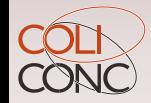

### WinIBW Integration

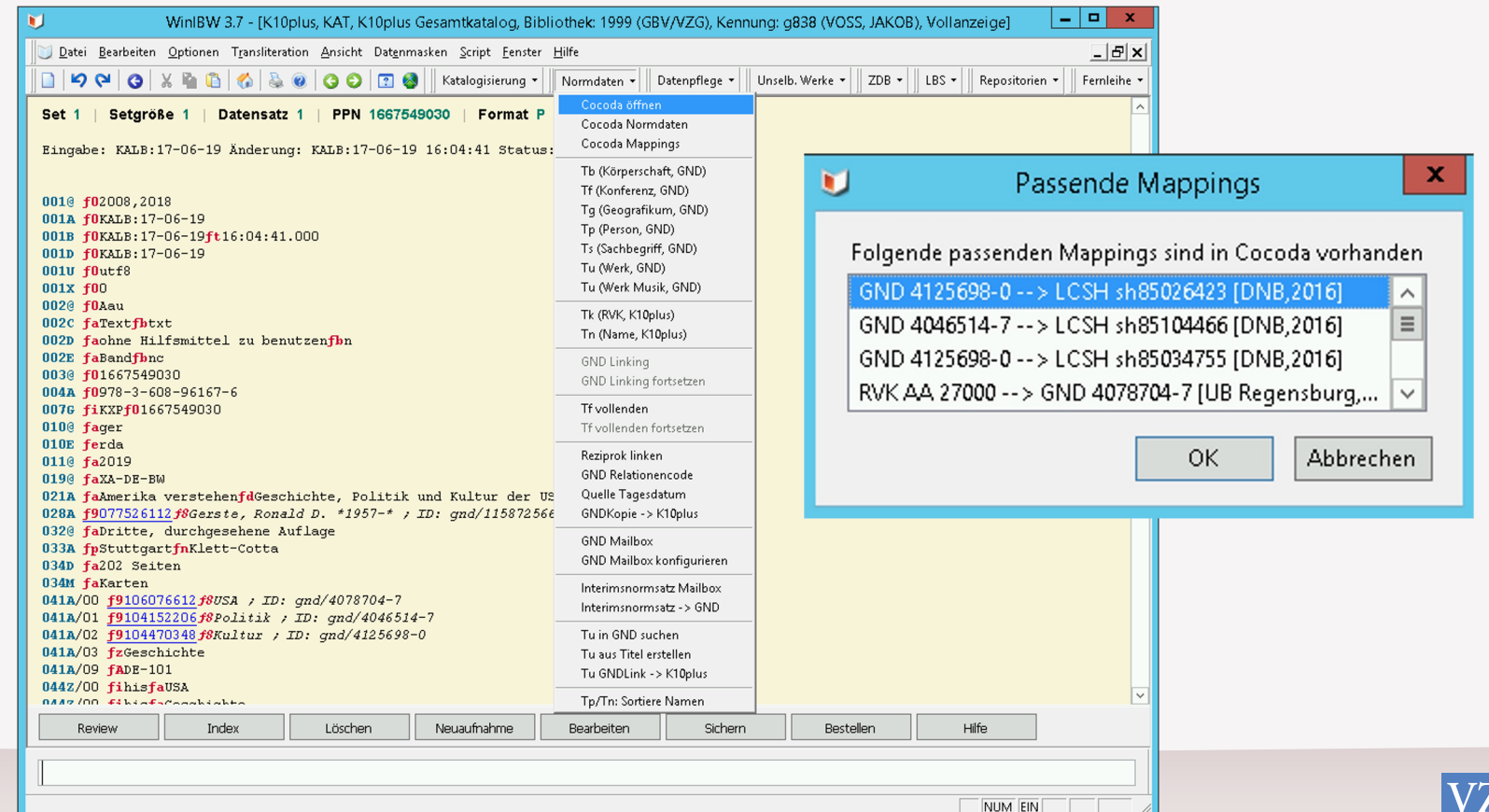

 $-$  NUM  $|$  EIN

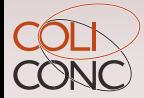

16

 $G$ 

## Wie funktioniert die Einbindung?

- → Erstellung und Bewertung von Mappings in Cocoda (mit ORCID o.Ä. Accourt)
- ➔ Speicherung in Mapping-Registry (jskos-server)
- **→** Abfrage via API
	- ◆ Alle Mappings von vorhandener RVK-Klasse zu einer BK-Klasse
	- ▶ Eingeschränkt auf Mappingtyp (exactMatch, narrowMatch, Alle Mapp
	- ◆ Eingeschränkt auf Konkordanz (redaktionell geprüfte Mappings)
	- ◆ Falls nichts gefunden: Suche bei übergeordneten Klasse

#### *Beispiel: RVK VW 6100 zu BK*

https://coli-conc.gbv.de/api/mappings/infer?from=VW%206100&fromScheme= artoc.org/en/node/533&toScheme=http://bartoc.org/en/node/18785 <sup>17</sup>

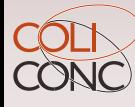

### **Automatische Anreicherungsverfahren**

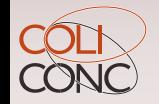

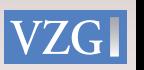

Anreicherungsverfahren Eintragung im K10plus (coli -rich)

- ➔ Erstellung und Bewertung von Mappings mittels Cocoda
- $\rightarrow$  Auswertung der Vollständigkeit in Form einer Mappingtabelle mit Beschränkung auf exactMatch (=) und narrowMatch (<)
- $\rightarrow$  Anreicherung von Titeldaten im K10plus

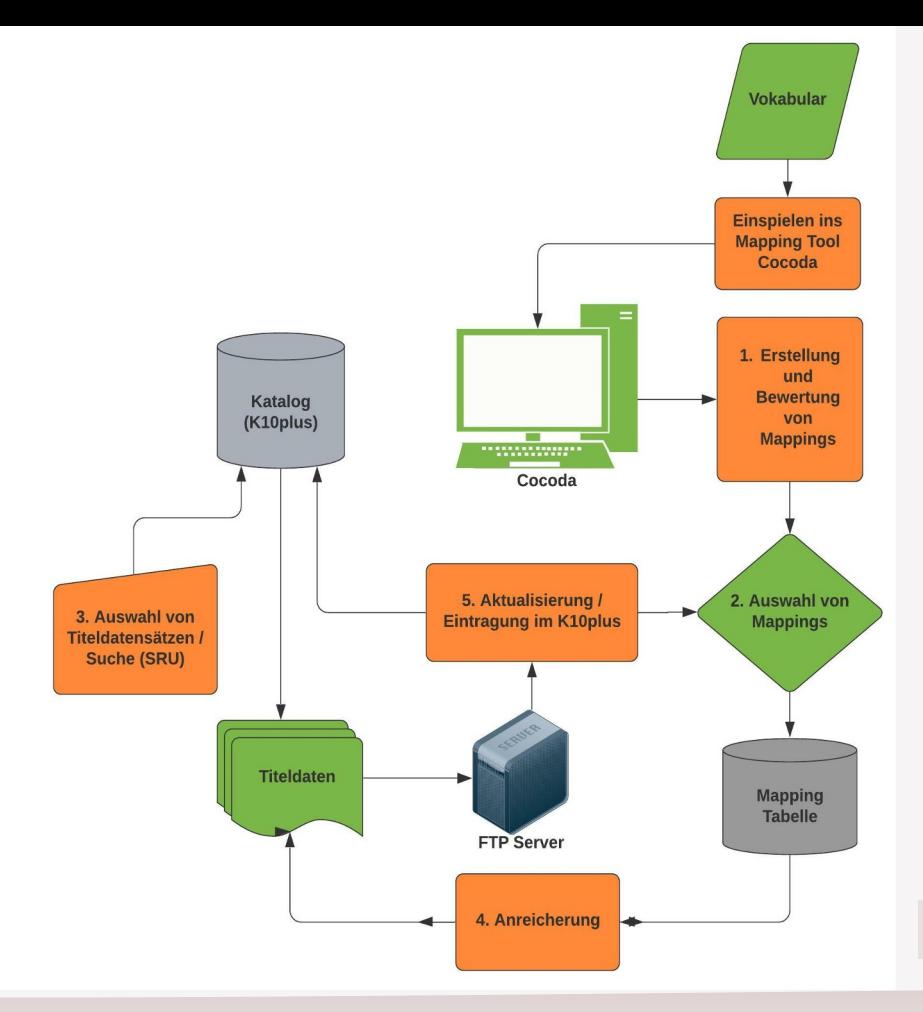

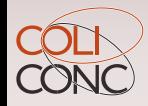

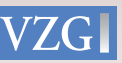

### Beispiel im K10plus Katalog

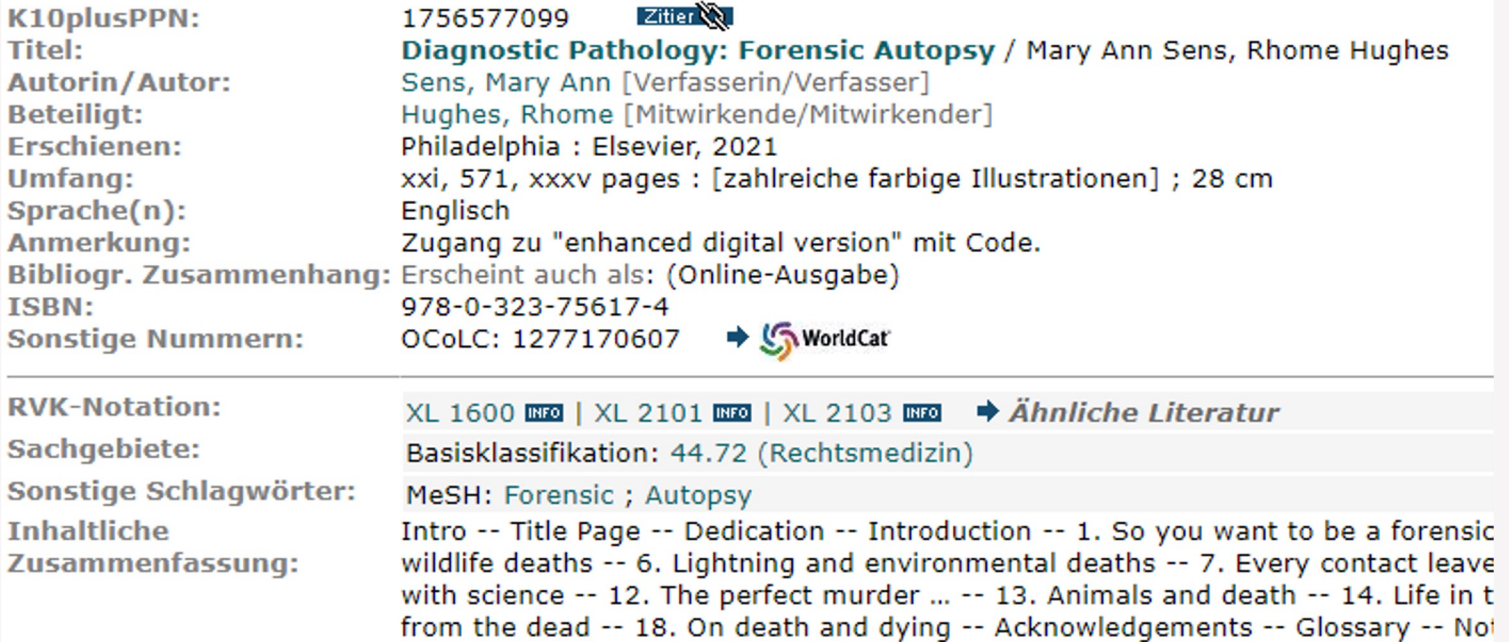

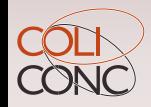

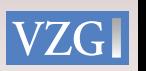

### Eintragung im K10plus

- ➔ Eintragung zusätzlicher BK-Felder **045Q/01** (Pica3: 5301)
- ➔ **\$9** PPN des BK-Normdatensatzes
- ➔ **\$a** BK-Notation
- → **\$A** Zeichenkette "coli-conc RVK->BK"
- ➔ **\$A** URI des Mappings, auf der die Anreicherung basiert
- $\rightarrow$  PICA-Anderungsformat
- ➔ **003@ \$0**1756577099
- ➔ **+ 045Q/01 \$9**106409476**\$a**44.72**\$A**coli-conc RVK->BK**\$A**https://coli-conc.gbv.de/
- ➔ api/mappings/d415aba4-14c2-4a9c-822a-1a589787545d

044C fN650fSsfaForensicfxPathology 044C fN650fSsfaAutopsy 045g/01 f9106409476f844.72\$jRechtsmedizinfAcoli-conc RVK->BKfAhttps://coli-conc.gbv.de/api/mappings/d415aba4-14c2-4a9c-822a-la589787545d 045R f91271582376f8XL 1600: X-Y\$jMedizin / XL\$jRechtsmedizin / XL 1400-XL 6099\$jAllgemeine Rechtsmedizin / XL 1600-XL 2199\$jAllgemeine rec 1699\$jAllgemeine rechtsmedizinische Diagnostik und Methodik (z.B. Tod und Leichenveränderungen) / AllgemeinesfADE-14/sred

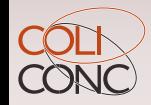

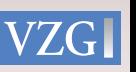

### Suchmöglichkeit eingetragener Mappings

Unterfeld \$A ist im K10plus in Suchschlüssel IKT 8559 (SEQ=Sacherschliessungsque

- $\rightarrow$  Titel mit Anreicherung pica.seq=coli-conc.\*
- → Titel mit Anreicherung bestimmter Konkordanz pica.seq="coli-conc rvk-bk"
- → Titel mit Anreicherung eines bestimmten Mappings pica.seq="d415aba4-14c2-4a9c-822a-1a589787545d"

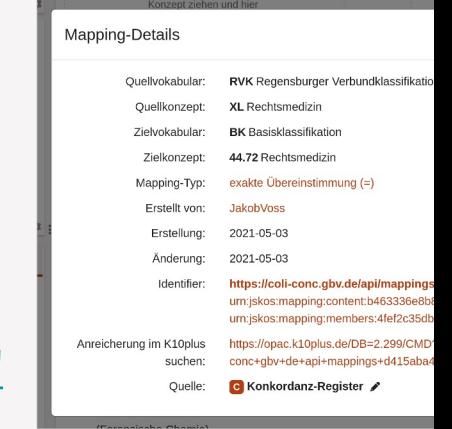

Ausführlicher im Hintergrund-Artikel in VZG Aktuell 2021 Ausgabe 2

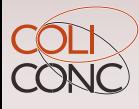

### coli-rich Web

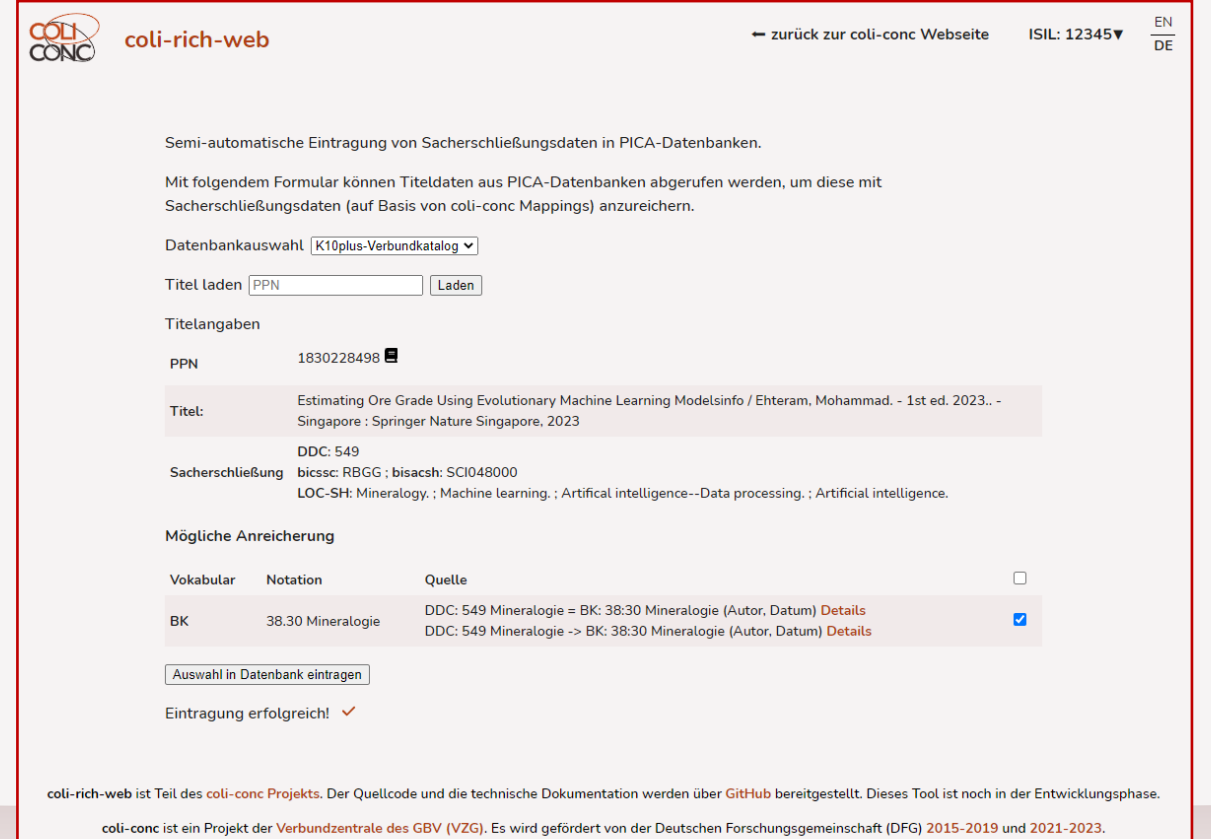

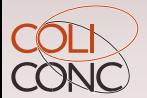

Impressum | Barrierefreiheit | Datenschutz

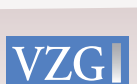

Vielen Dank!

# **Zeit für Fragen und Diskussion**

Homepage: https://coli-conc.gbv.de Kontakt: https://coli-conc.gbv.de/contact

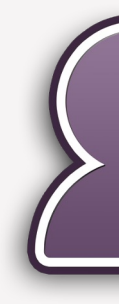

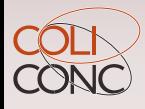